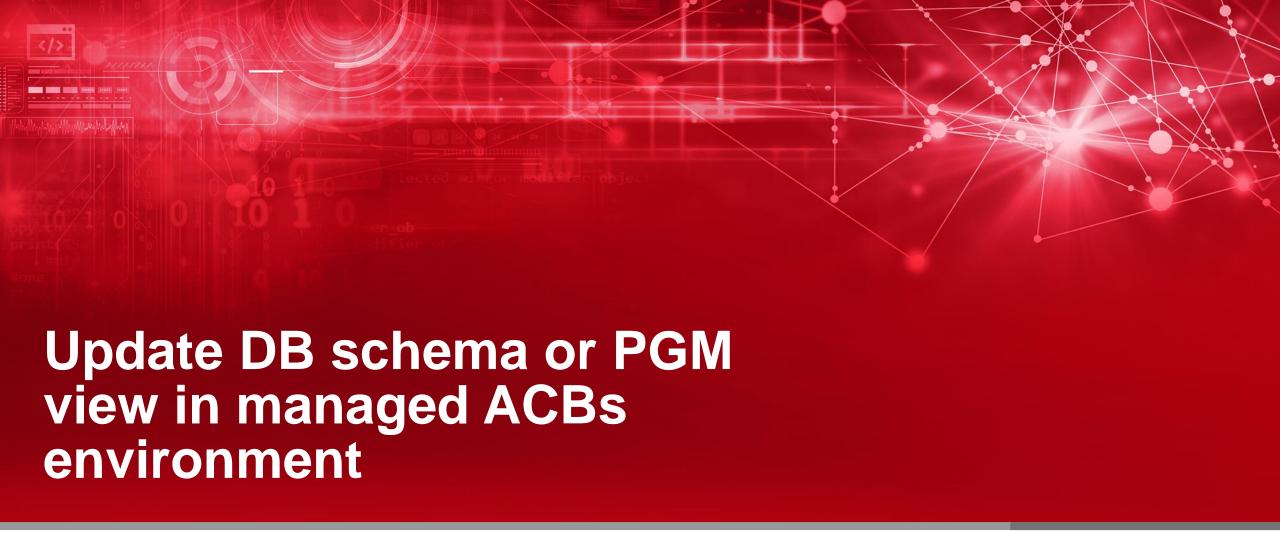

Jirka Vandas

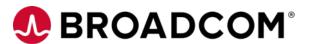

#### **Disclaimer**

- Certain information in this presentation may outline Broadcom's general product direction. This presentation shall not serve to (i) affect the rights and/or obligations of Broadcom or its licensees under any existing or future license agreement or services agreement relating to any Broadcom software product; or (ii) amend any product documentation or specifications for any Broadcom software product. This presentation is based on current information and resource allocations as of March 27, 2023 and is subject to change or withdrawal by Broadcom at any time without notice. The development, release and timing of any features or functionality described in this presentation remain at Broadcom's sole discretion.
- Notwithstanding anything in this presentation to the contrary, upon the general availability of any future Broadcom product release referenced in this presentation, Broadcom may make such release available to new licensees in the form of a regularly scheduled major product release. Such release may be made available to licensees of the product who are active subscribers to Broadcom maintenance and support, on a when and if-available basis. The information in this presentation is not deemed to be incorporated into any contract.
- Copyright © 2021 Broadcom. All rights reserved. The term "Broadcom" refers to Broadcom Inc. and/or it's subsidiaries. Broadcom, the pulse logo, Connecting everything, CA Technologies and the CA Technologies logo are among the trademarks of Broadcom.
- THIS PRESENTATION IS FOR YOUR INFORMATIONAL PURPOSES ONLY. Broadcom assumes no responsibility for the accuracy or completeness of the information. TO THE EXTENT PERMITTED BY APPLICABLE LAW, BROADCOM PROVIDES THIS DOCUMENT "AS IS" WITHOUT WARRANTY OF ANY KIND, INCLUDING, WITHOUT LIMITATION, ANY IMPLIED WARRANTIES OF MERCHANTABILITY, FITNESS FOR A PARTICULAR PURPOSE, OR NONINFRINGEMENT. In no event will Broadcom be liable for any loss or damage, direct or indirect, in connection with this presentation, including, without limitation, lost profits, lost investment, business interruption, goodwill, or lost data, even if Broadcom is expressly advised in advance of the possibility of such damages.

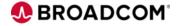

#### Jiří Vandas Software Architect Prague, Czech republic

https://www.linkedin.com/in/jirivandas/

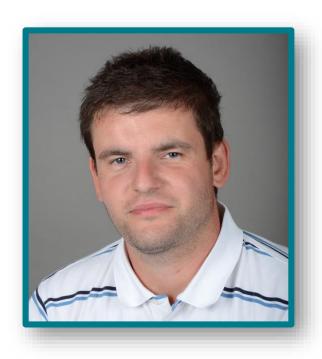

- Jiri is working in development of database tools for IMS and DB2 for 14 years in CA Technologies and Broadcom company.
- He is software engineer and architect, sometimes solves customer cases too, but he was also part of product management.

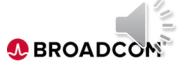

## **Agenda**

- Environment description, prerequisites
- Populate utility DFS3PU00
- SQL Data Definition Language (DDL) way
- IMPORT CATALOG command

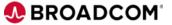

#### Introduction

- This is continuation of IMS mACB Migration presentation which showed how to create and initialize IMS Catalog and Directory in easy/automatic way
- This presentation shows multiple ways updating IMS Catalog and Directory instances of DBDs and PSBs
  - Create and modify DBDs and PSBs
- Will progress from "static" DBD/PSB definitions to "dynamic changes"

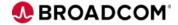

# **IMS Catalog and Directory configuration**

- Two IMS regions
  - Registered in one DBRC region using shared recon data set
  - Database data set **block** sharing using IRLM
  - Using shared ACB libraries (ACBSHR=Y)
  - Using CSL: SCI, OM, RM and RS
- Both IMS regions can access the same database data
  - DB schemas are actual for both
- One IMS can be brought down for maintenance
  - IMS catalog and directory remains "up" for the other system; it's a single point of failure

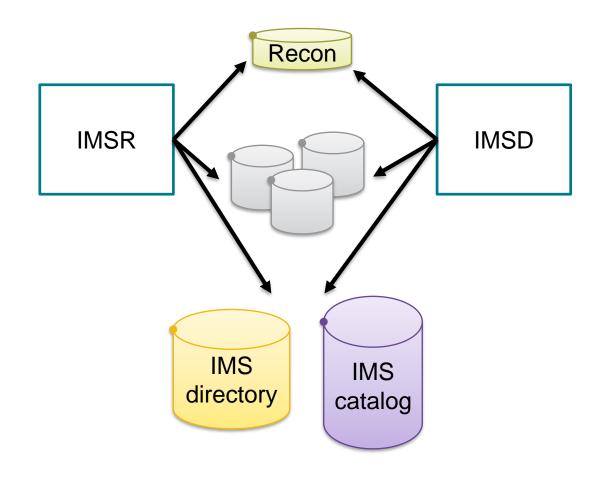

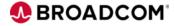

# **Batch update with Populate utility**

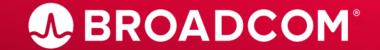

- Why would you update schema using IMS Catalog Populate utility (DFS3PU00) when you can use DDL?
- Must implement IMS Catalog and IMS Managed ACBs, but...
  - Want to invest small effort
  - Don't want to convert all DBDs/PSBs into DDL
  - Don't want install and configure IMS Connect and ODBM
  - You have only batch applications and offline IMS Catalog and mACB

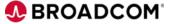

#### Basic JCL

```
//CATALOG EXEC PGM=DFS3PU00,
//STEPLIB DD DISP=SHR, DSN=&IMSID..SDFSRESL
//DFSRESLB DD DISP=SHR, DSN=&IMSID..SDFSRESL
//IMS
     DD DISP=SHR, DSN=&IMSID..DBDLIB
// DD DISP=SHR, DSN=&IMSID..PSBLIB
//PROCLIB DD DISP=SHR, DSN=&IMSID..PROCLIB.INITLOAD
//SYSABEND DD SYSOUT=*
//SYSPRINT DD SYSOUT=*
//IEFRDER DD DISP=(,CATLG),DSN=&IMSID..SLDSP.LOG(+1),
            SPACE=(TRK, (5,5), RLSE), UNIT=SYSALLDA
//DFSVSAMP DD DISP=SHR, DSN=&IMSID..PROCLIB.INITLOAD (DFSVSAMP)
//IMSACB01 DD DISP=SHR, DSN=&IMSID..ACBLIBA
//RECON1
            DISP=SHR, DSN=&RECONPFX..RECON1
//RECON2
            DISP=SHR, DSN=&RECONPFX..RECON2
//RECON3
            DISP=SHR, DSN=&RECONPFX..RECON3
//SYSINP
          DD *
```

#### MANAGEDACBS=SETUP

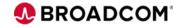

- IMS Catalog Populate utility (DFS3PU00) common DDs
  - PROCLIB DD: for DLI batch job contains DFSDFxxx member. Suffix specified in EXEC PARM
  - IMS DD: specially for importing GSAM databases
  - IMSACB01, IMSACB02 ... IMSACBxx DDs: input ACB libraries for import
  - SYSINP DD: control statements
- Control statements:
  - MANAGEDACBS={SETUP | UPDATE | STAGE}
  - DUPLIST, ISRTLIST
  - ERRORMAX=
  - RESOURCE\_CHPK\_FREQ=, SEGMENT\_CHKP\_FREQ=

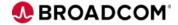

#### MANAGEDACBS=SETUP

- Initial load of IMS Catalog and Directory
- Automatically allocates catalog and directory data sets
  - Can drop mACB data sets and initially load them over and over, for example in testing environment
- If the IMS catalog PSB DFSCP001 is specified in the utility JCL, the utility inserts any new or modified DBDs or PSBs into the active IMS Catalog and Directory.
- Processes all ACBs from IMSACBxx DDs
- Used for ACBMGMT=ACBLIB in DFSDFxxx member
- Can not execute as BMP job
- Needs exclusive access, online IMS needs to be down for both DFSCPL00 and DFSCP001
  - Suitable for pure batch manipulation with IMS Catalog

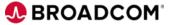

```
or DFSCP001
        EXEC PGM=DFS3PU00,
//CATALOG
//STEPLIB DD DISP=SHR, DSN=&IMSID..SDFSRESL
//DFSRESLB DD DISP=SHR, DSN=&IMSID..SDFSRESL
//IMS
     DD DISP=SHR, DSN=&IMSID..DBDLIB
            DISP=SHR, DSN=&IMSID..PSBLIB
//PROCLIB DD DISP=SHR, DSN=&IMSID..PROCLIB.INITLOAD
//SYSABEND DD SYSOUT=*
//SYSPRINT DD SYSOUT=*
//IEFRDER
         DD DISP=(,CATLG),DSN=&IMSID..SLDSP.LOG(+1),
            SPACE=(TRK, (5,5), RLSE), UNIT=SYSALLDA
//DFSVSAMP DD DISP=SHR, DSN=&IMSID..PROCLIB.INITLOAD (DFSVSAMP)
//IMSACB01 DD DISP=SHR, DSN=&IMSID..ACBLIBA
//RECON1
            DISP=SHR, DSN=&RECONPFX..RECON1
//RECON2
            DISP=SHR, DSN=&RECONPFX..RECON2
//RECON3
            DISP=SHR, DSN=&RECONPFX..RECON3
//SYSINP
          DD *
MANAGEDACBS=SETUP
```

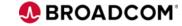

- MANAGEDACBS=UPDATE
  - updates active instances directly
    - requires exclusive access, so catalog and directory must go offline and so IMS too
  - Processes all ACBs from IMSACBxx DDs, can not select DBD/PSB by name
    - IMS Catalog instances added always with whatever timestamp
    - LATEST only updates Directory when ACB timestamp is higher
    - UNCOND updates Directory always regardless ACB timestamp
  - Use PSB DFSCP001 in the utility JCL
  - Processes all ACBs from IMSACBxx DDs
  - Used for ACBMGMT=CATALOG in DFSDFxxx member

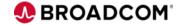

```
//CATALOG EXEC PGM=DFS3PU00,
//STEPLIB DD DISP=SHR, DSN=&IMSID..SDFSRESL
//DFSRESLB DD DISP=SHR, DSN=&IMSID..SDFSRESL
//IMS
     DD DISP=SHR, DSN=&IMSID..DBDLIB
// DD DISP=SHR, DSN=&IMSID..PSBLIB
//PROCLIB DD DISP=SHR, DSN=&IMSID..PROCLIB
//SYSABEND DD SYSOUT=*
//SYSPRINT DD SYSOUT=*
//IEFRDER DD DISP=(,CATLG),DSN=&IMSID..SLDSP.LOG(+1),
            SPACE=(TRK, (5,5), RLSE), UNIT=SYSALLDA
//DFSVSAMP DD DISP=SHR, DSN=&IMSID..PROCLIB.INITLOAD (DFSVSAMP)
//IMSACB01 DD DISP=SHR, DSN=&IMSID..ACBLIBA
//RECON1
            DISP=SHR, DSN=&RECONPFX..RECON1
//RECON2
            DISP=SHR, DSN=&RECONPFX..RECON2
//RECON3
            DISP=SHR, DSN=&RECONPFX..RECON3
//SYSINP
          DD *
MANAGEDACBS=(UPDATE, LATEST)
```

BROADCOM

- MANAGEDACBS=STAGE
- Imports from ACBLIB into IMS Catalog and Directory staging level
  - Operates truly online, no Catalog and Directory outage/offline
  - Needs IMPORT DEFN SOURCE(CATALOG) command later
- Used for ACBMGMT=CATALOG in DFSDFxxx member
- Can execute as DLI or BMP
  - BMP job requires less parameters (no IRLMNM, DFSDF suffix, DFSVSAMP)
- Processes all ACBs from IMSACBxx DDs, can not select DBD/PSB by name
  - IMS Catalog instances added always with whatever timestamp
  - LATEST only updates Directory when ACB timestamp is higher
  - UNCOND updates Directory always regardless ACB timestamp

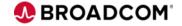

```
//CATALOG EXEC PGM=DFS3PU00,
// PARM=(BMP, DFS3PU00, DFSCP001, , , , , , , , , , IMSR, , , , , )
//STEPLIB DD DISP=SHR, DSN=&IMSID..SDFSRESL
//DFSRESLB DD DISP=SHR, DSN=&IMSID..SDFSRESL
      DD DISP=SHR, DSN=&IMSID..DBDLIB
//IMS
           DD DISP=SHR, DSN=&IMSID..PSBLIB
//SYSABEND DD SYSOUT=*
//SYSPRINT DD SYSOUT=*
//IMSACB01 DD DISP=SHR, DSN=&IMSID..ACBLIBA
//RECON1
              DISP=SHR, DSN=&RECONPFX..RECON1
//RECON2
              DISP=SHR, DSN=&RECONPFX..RECON2
//RECON3
              DISP=SHR, DSN=&RECONPFX..RECON3
//SYSINP
           DD *
MANAGEDACBS=(STAGE, LATEST)
```

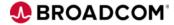

# **Data Definition Language (DDL)**

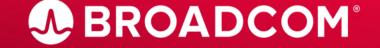

- Already supported Data Manipulation Language (DML)
  - select, insert, update and delete queries
- Data Definition Language (DDL)
  - Create, alter, drop
  - Database or Program view
- Replaces only DBD, PSB and ACB gen
  - Similar as population utility DFS3PU00
  - DBRC registration, data set allocation must be done manually afterwards

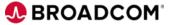

#### **zDDL**

- New utility DFS3ID00 to issue DDL from mainframe batch job environment
  - Database and program views put on staging or active directory level
- Executes as BMP
  - doesn't require IMS Connect nor ODBM region
- Introduced in IMS 15.3
- Additional control statements:
  - VERBOSE, AUTOCOMMIT, SIMULATE
  - DYNAMICPROGRAMVIEW
    - allows overriding AUTOIMPORT from <CATALOG> section

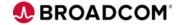

#### **zDDL**

```
//BMP
         EXEC PGM=DFS3ID00, PARM= (BMP, DFS3ID00, DFSCP001, , , , , , , , , , , IMSR, , , , , , )
//STEPLIB
           DD DISP=SHR, DSN=&IMSID..SDFSRESL
//DFSRESLB DD DISP=SHR, DSN=&IMSID..SDFSRESL
//PROCLIB
           DD DISP=SHR, DSN=&IMSID..PROCLIB
//SYSPRINT DD SYSOUT=*
//SYSABEND DD SYSOUT=*
//SYSINID
           DD
  VERBOSE AUTOCOMMIT
//IMSSQL
           DD
  CREATE DATABASE SAMPLE1;
  CREATE TABLE TABLE1 (COLUMN1 INT PRIMARY KEY,
                       COLUMN2 DECIMAL (8,3),
                       COLUMN3 CHAR (20),
                       COLUMN4 DOUBLE);
```

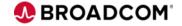

#### **zDDL**

IMS NATIVE Z/OS DDL UTILITY

Page 1

VERBOSE AUTOCOMMIT

| PARSED  | DROP DATABASE SAMPLE1 IF EXISTS;                                                                                       |
|---------|----------------------------------------------------------------------------------------------------|
| PARSED  | CREATE DATABASE SAMPLE1;                                                                                               |
| PARSED  | CREATE TABLE TABLE1(COLUMN1 INT PRIMARY KEY, COLUMN2 DECIMAL(8,3), COLUMN3 CHAR(20), COLUMN4 DOUBLE);                  |
| PARSED  | CREATE TABLE TABLE2(COL1 INT PRIMARY KEY, COL2 CHAR(50), COL3 INT, FOREIGN KEY REFERENCES TABLE1);                     |
| PARSED  | DROP PROGRAMVIEW SAMPLEP1 IF EXISTS;                                                                                   |
| PARSED  | CREATE PROGRAMVIEW SAMPLEP1 (CREATE SCHEMA PCB1 USING SAMPLE1 (CREATE SENSEGVIEW TABLE1, CREATE SENSEGVIEW TABLE2) ) L |
|         | ANGASSEM;                                                                                                    |
| SUCCESS | AUTO COMMIT DDL                                                                                                    |
|         |                                                                                                    |

| DDL EVENTS                                           |  |                                                                    |                          |                                                      |                          |                                                      |  |                  |           |                                |  |
|------------------------------------------------------|--|--------------------------------------------------------------------|--------------------------|------------------------------------------------------|--------------------------|------------------------------------------------------|--|------------------|-----------|--------------------------------|--|
| Event                                                |  | Resource                                                           |                          | Return<br>Code                                       |                          | Reason<br>Code                                       |  | Status  <br>Code | <br> <br> | Timestamp<br>(TSVERS)          |  |
| INIT DMU<br>  GHU<br>  GHU<br>  IR<br>  IR<br>  CHKP |  | DFSD0002<br>SAMPLE1<br>SAMPLEP1<br>SAMPLE1<br>SAMPLEP1<br>DFSCD000 | <br> <br> <br> <br> <br> | 00000000<br>00000000<br>00000000<br>00000000<br>0000 | <br> <br> <br> <br> <br> | 00000000<br>00000000<br>00000000<br>00000000<br>0000 |  |                  |           | 2307909233135<br>2307909233135 |  |

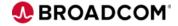

## **Database Console using JDBC**

- Java Database Connectivity
- Supports connection to IMS from MF system or outside using TCP/IP
- Requires IMS Connect and ODBM region
- Java application using JDBC driver to connect to database
  - User written application in Java
  - IBM IMS Explorer for Development
  - Any other database console, e.g. IntelliJ IDEA plugin DB Navigator

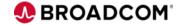

## **Database Console using JDBC**

- Requires IMS Universal JDBC driver
  - usually from IMS installation in IMS.ADFSJHFS data set
- JDBC connection string
  - jdbc:ims://host:port/psbName:options
  - Some options are:
    - user= and password=
    - currentSchema=DFSCP001;
    - IIField=true;
    - maxRows=xx;
  - IMS Explorer for Development helps wit assembling the string

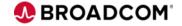

#### **Database Console IMS Explorer for Development**

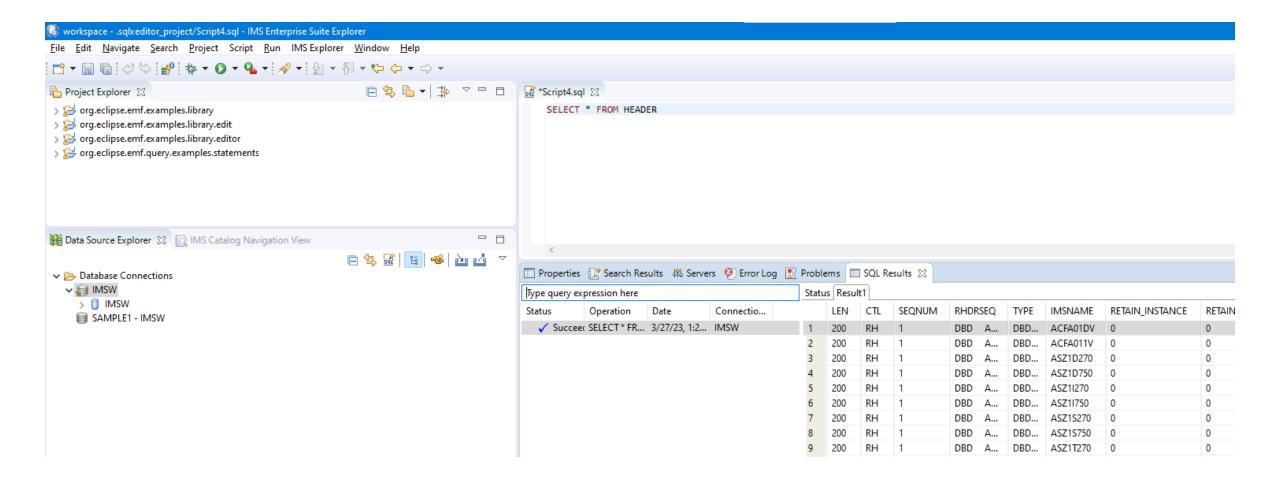

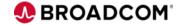

#### Database Console IntelliJ IDEA plugin DB Navigator

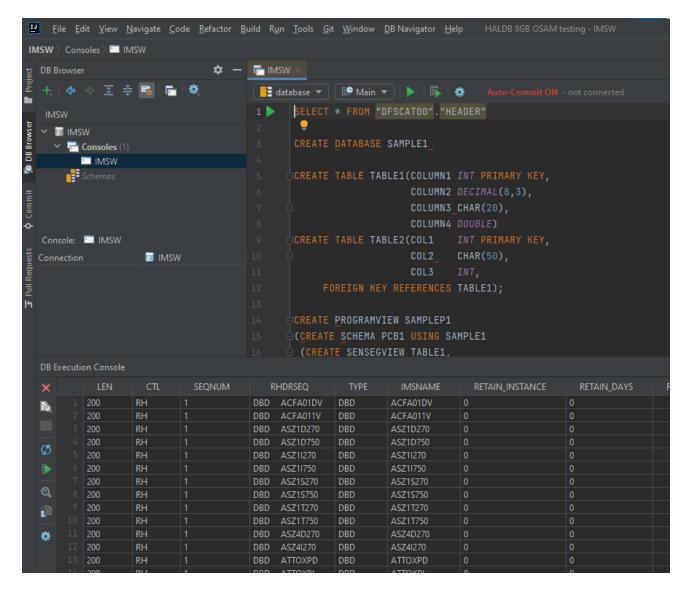

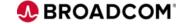

# **IMPORT CATALOG command**

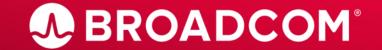

# IMPORT DEFN SOURCE(CATALOG)

- Using DFS3PU00 or DDL leaves DBDs/PSBs in Staging directory data set
- IMPORT DEFN SOURCE(CATALOG) moves them to Active Directory
- Type-2 command with no type-1 equivalent
- Various command options
  - NAME(A\*)
  - OPTION(NOCHECK), OPTION(UPDATEPSB), OPTION(REFRESHPSB)
- Not required for DDL CREATE when AUTOCREATE= or AUTOIMPORT (CREATE)
  - Applies for Full Function, Fast Path and HALDBs

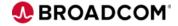

# Comparison of available schema changes approaches

# Modernize

| Schema source | Utility            | Used PSB | ACBMGMT= | Execution Region | Output<br>Directory |
|---------------|--------------------|----------|----------|------------------|---------------------|
| ACB           | MANAGEDACBS=SETUP  | DFSCPL00 | ACBLIB   | DLI              | Active              |
| ACB           | MANAGEDACBS=SETUP  | DFSCP001 | ACBLIB   | DLI              | Active              |
| ACB           | MANAGEDACBS=UPDATE | DFSCP001 | CATALOG  | DLI              | Active              |
| ACB           | MANAGEDACBS=STAGE  | DFSCP001 | CATALOG  | BMP/DLI          | Staging             |
| DDL           | zDDL               | n/a      | CATALOG  | ВМР              | Staging             |
| DDL           | JDBC               | n/a      | CATALOG  | IMS Connect      | Staging             |

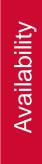

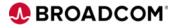

## Thank you.

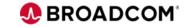